## **iPad の基本操作**

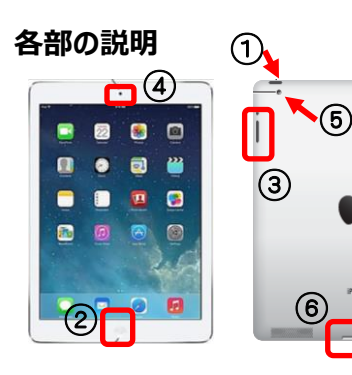

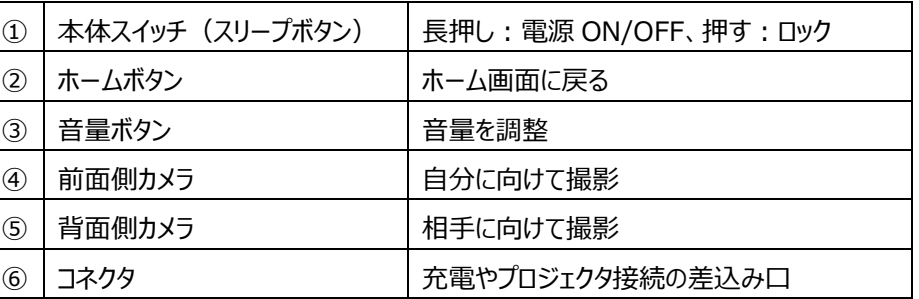

本体スイッチ(①)を長押しし、 「 >スライドでロック解除」を右へスライドする

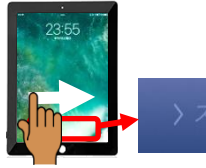

ドでロック

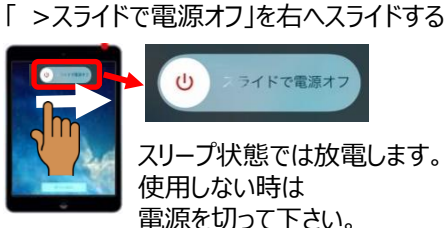

本体スイッチ(①)を長押しし、

ライドで電源オフ  $\cup$ スリープ状態では放電します。 使用しない時は 電源を切って下さい。

◆ 電源を入れる ◆ 電源を切る ◆アプリを終了する

ホームボタン (2) を 2 回押し、 終了したいアプリを上へスライドする

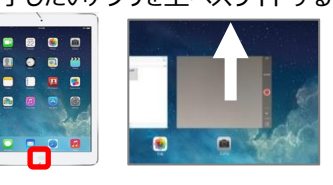

## ◆ **・動画を撮る**

カメラアプリを起動する

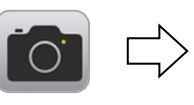

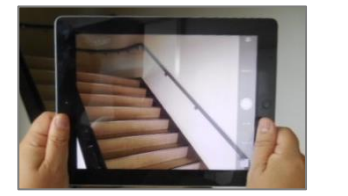

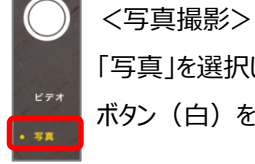

「写真」を選択し ボタン (白) をタップ

<動画撮影> 「ビデオ」を選択し ボタン(赤)をタップ 再タップで撮影終了

## ◆ **写真・動画を見る・削除する**

写真アプリを起動する

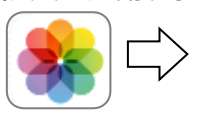

ー<br>モーメント  $2222$ <見る>

一覧から写真を選択し表示

※アルバム→カメラロールで一覧表示

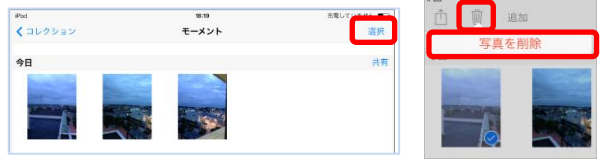

<削除>

「選択」ボタン→該当写真を選択し削除 ごみ箱をタップし「写真を削除」をタップ

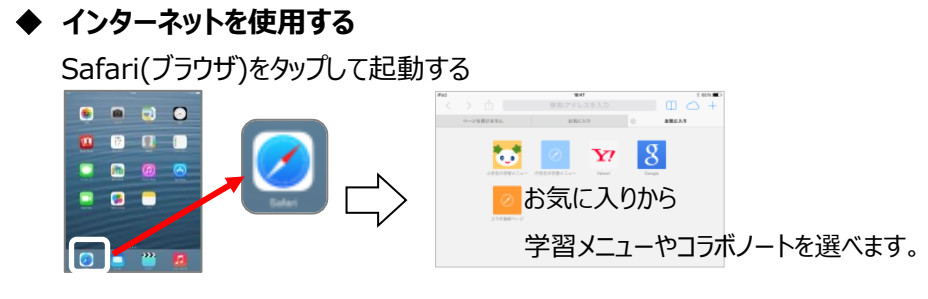